# **FEP Definitionsupdates per SCCM 2007 verteilen**

Neue Rolle

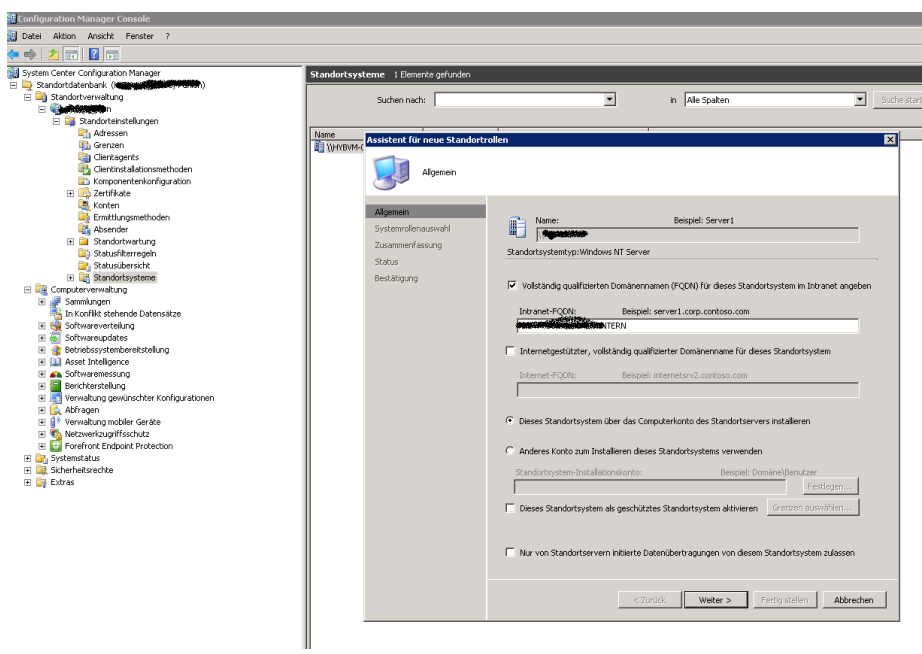

۰

# Softwareupdatepunkt installieren

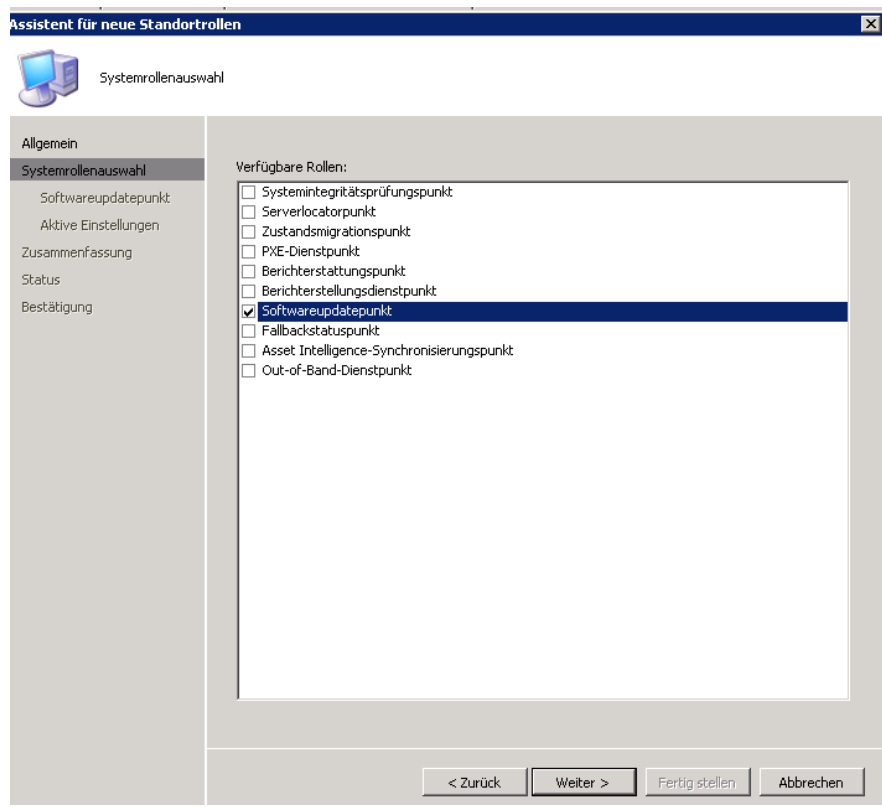

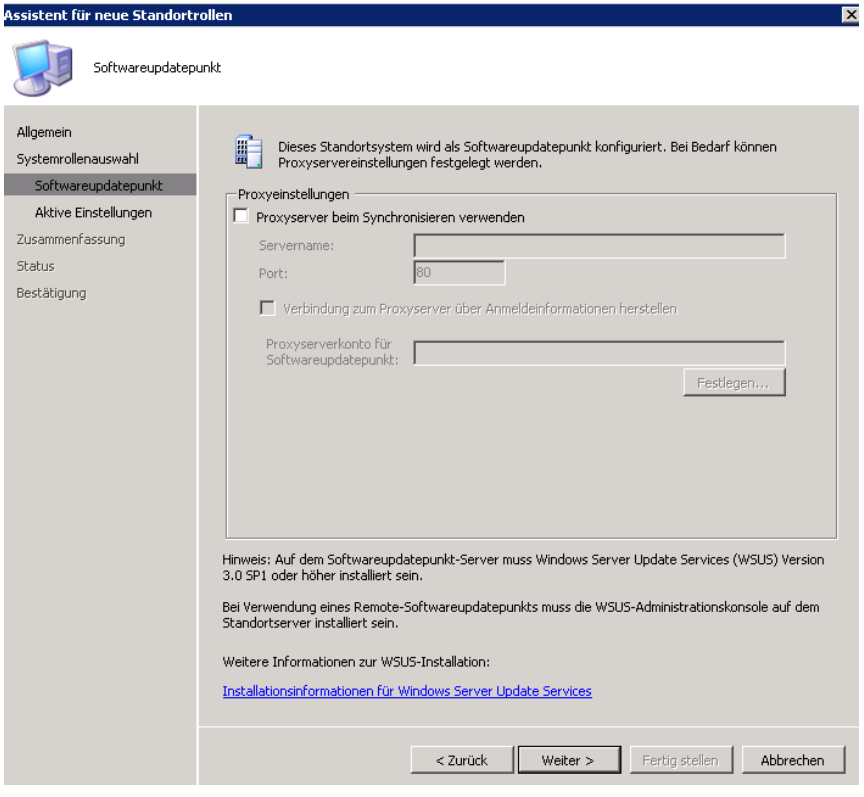

# Lokalen WSUS oder Remote WSUS

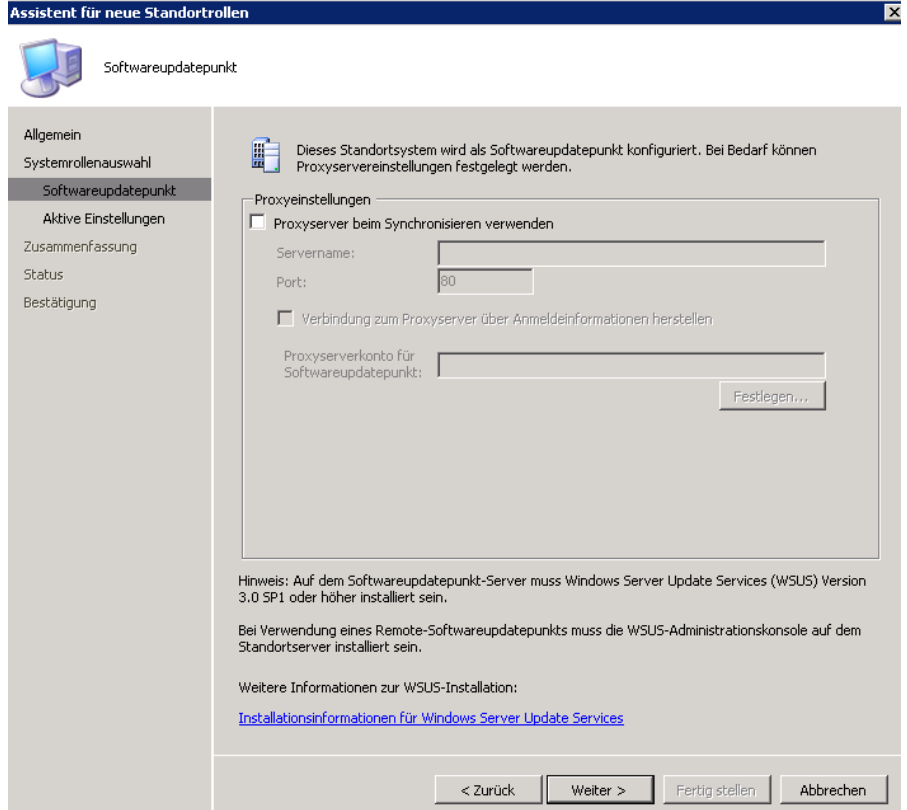

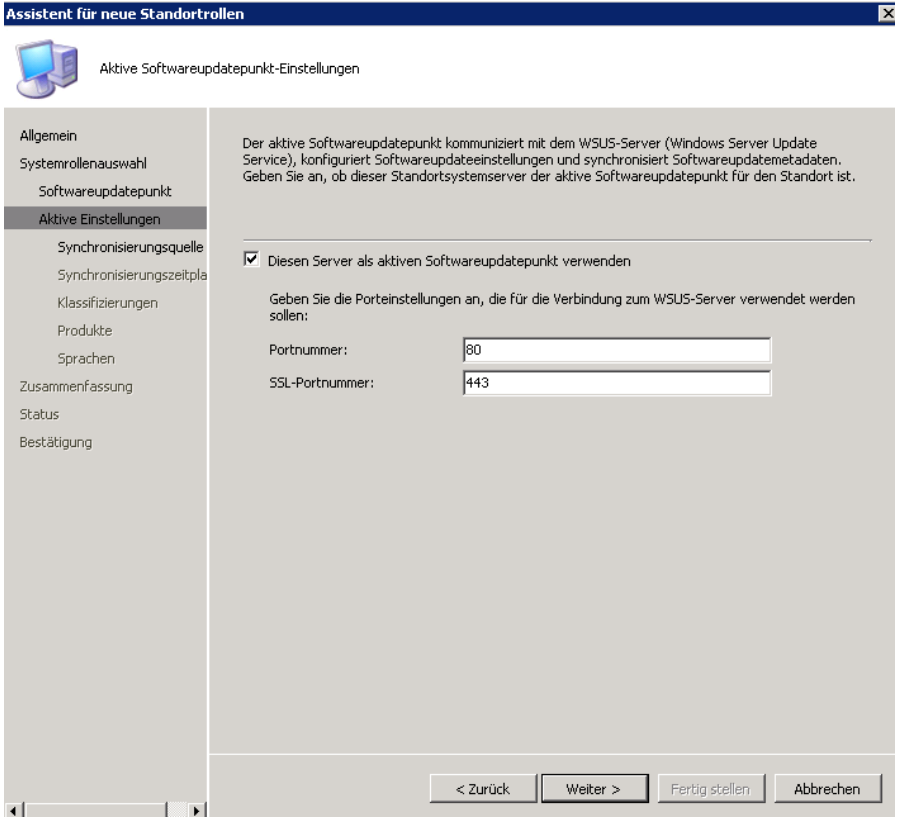

Keine WSUS-Berichtserstattungsergebnisse erstellen

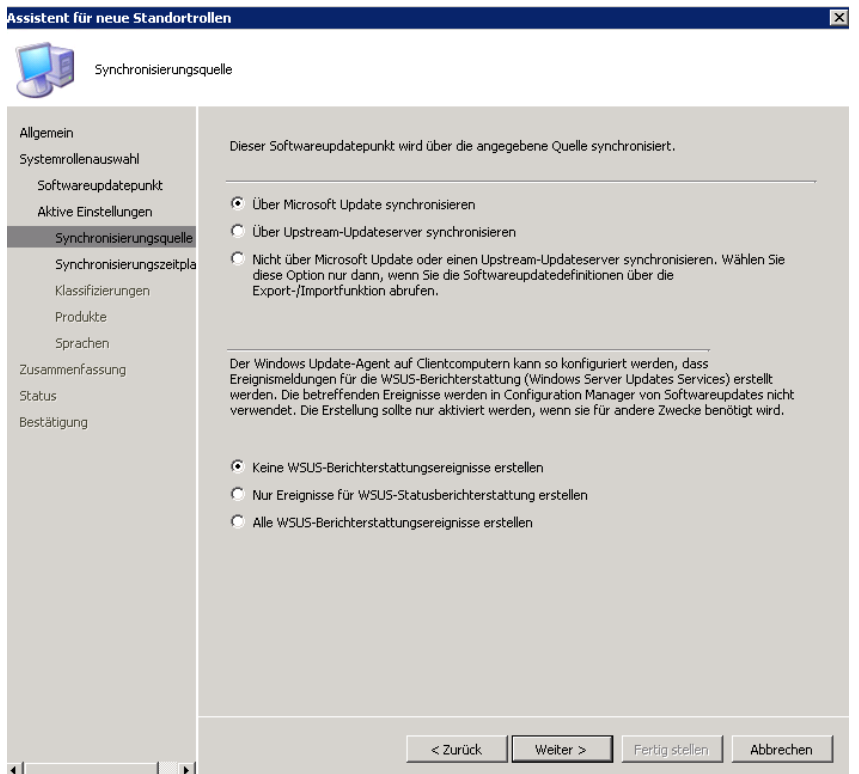

Synchronisation alle 2-4 Stunden  $\rightarrow$  Analog zum spaeter erstellten Scheduled Task.

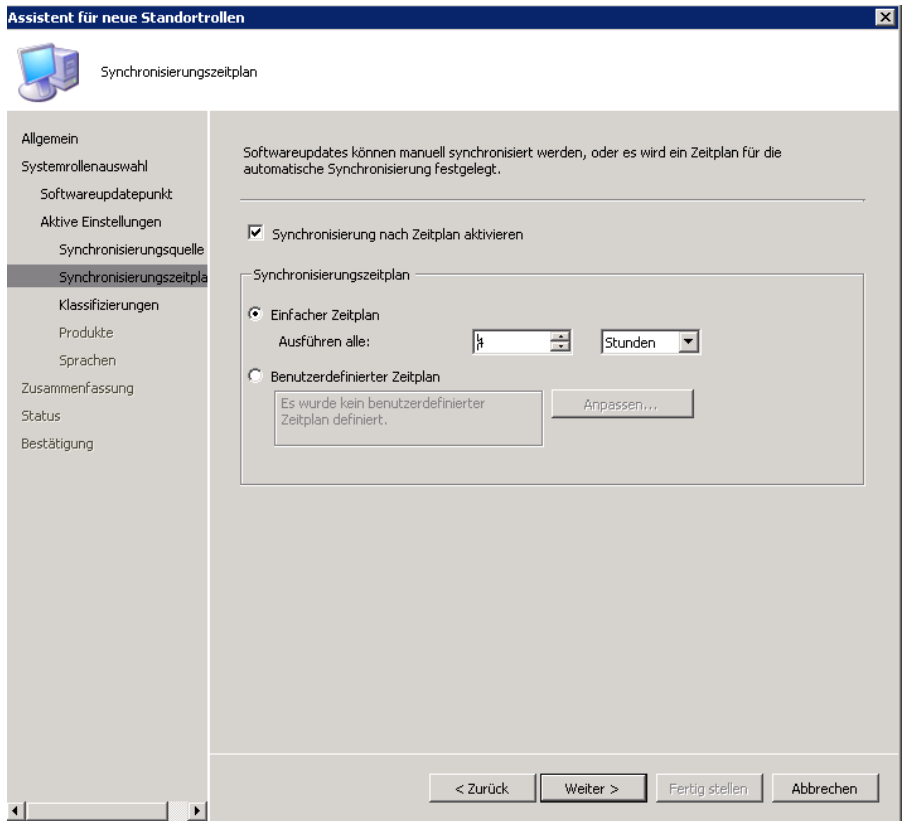

# Definitionsupdates

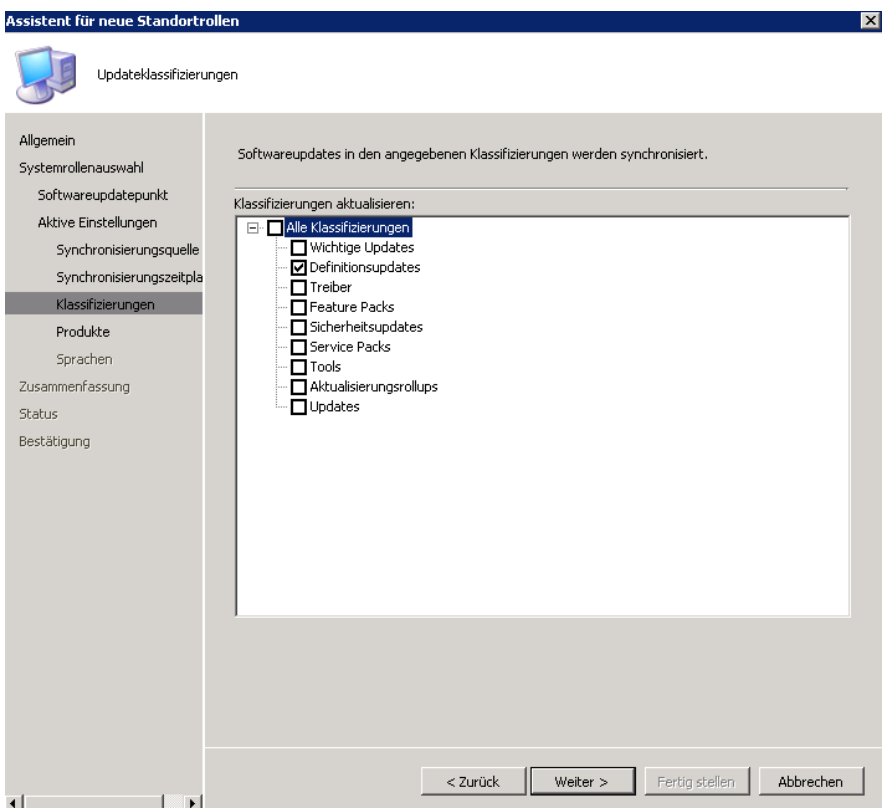

Produkte und Sprache waehlen. Bei der Ersteinrichtung tauchen nicht alle Produkte auf, also erst mal nichts waehlen.

Danach in die SCCM Konsole gehen und Produkte auswaehlen.

**ACHTUNG**: Erst die Erstsynchronisation von WSUS abwarten, sonst tauchen nicht alle Produkte auf.

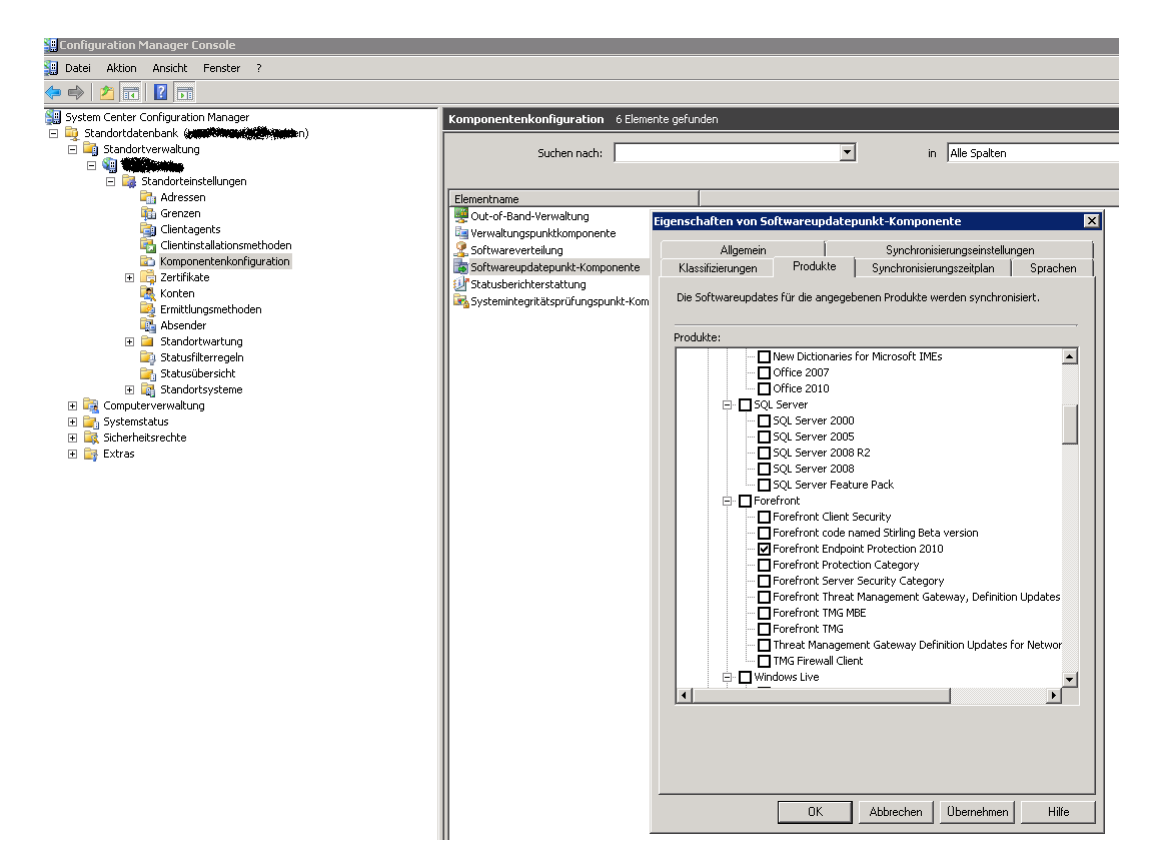

Synchronisierung kann manuell durchgefuehrt werden

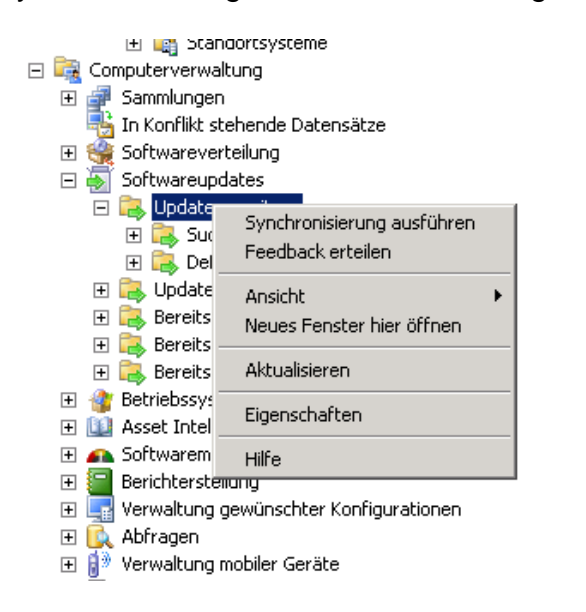

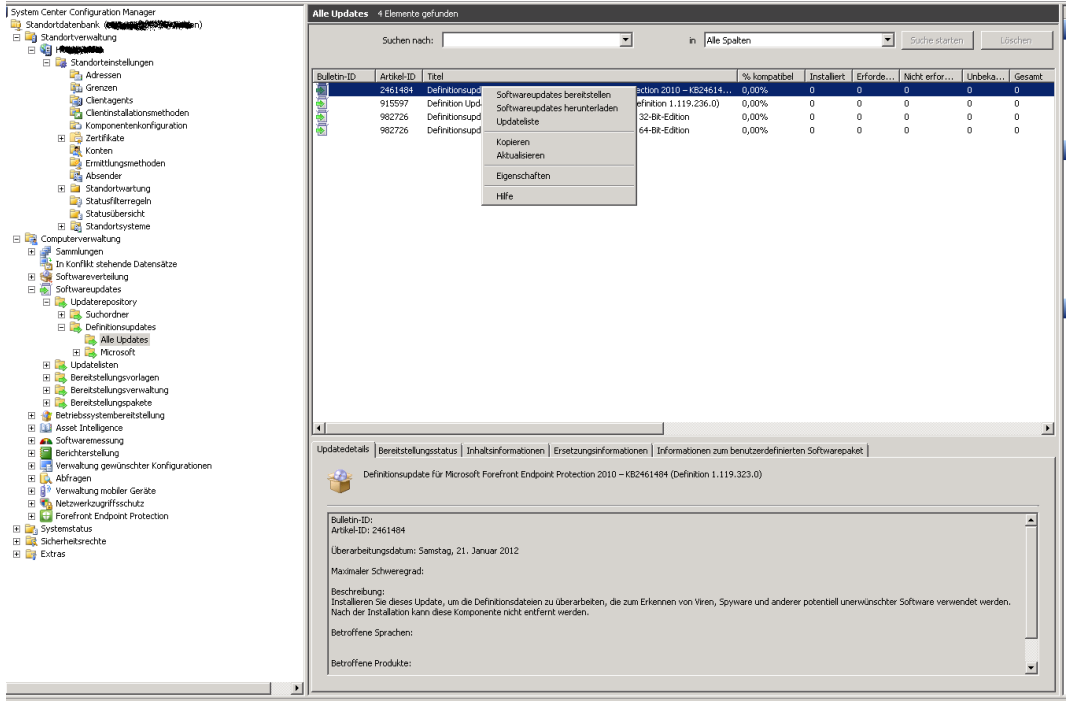

Softwareupdate herunterladen. Artikel ID ist immer gleich. Artikel ID notieren.

Neuen Bereitstellungspfad zur lokalen Ablage der FEP Definitionen zur Verfuegung stellen.

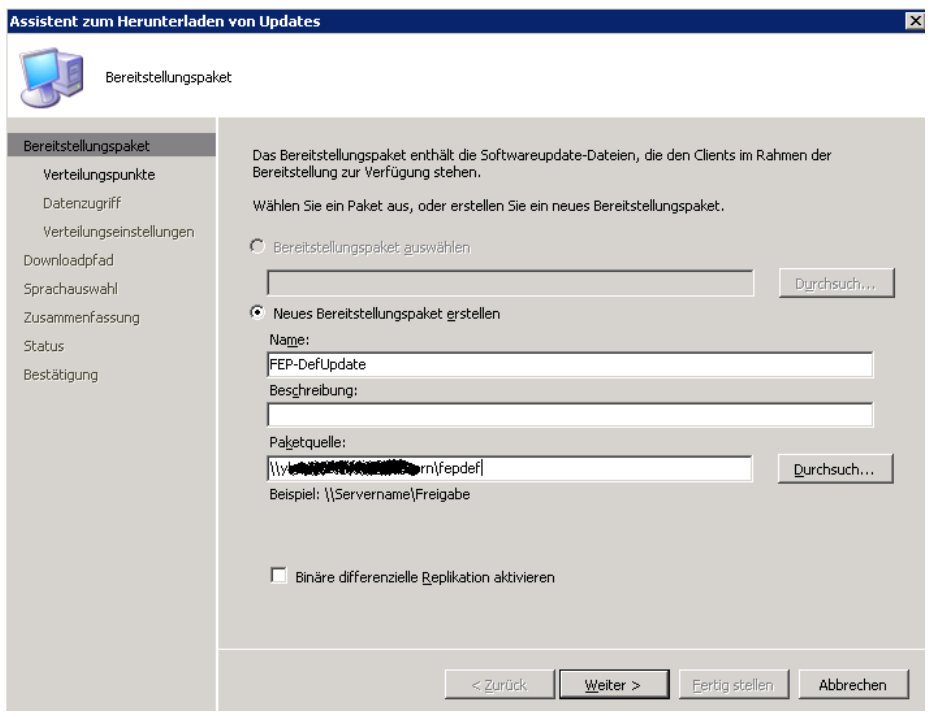

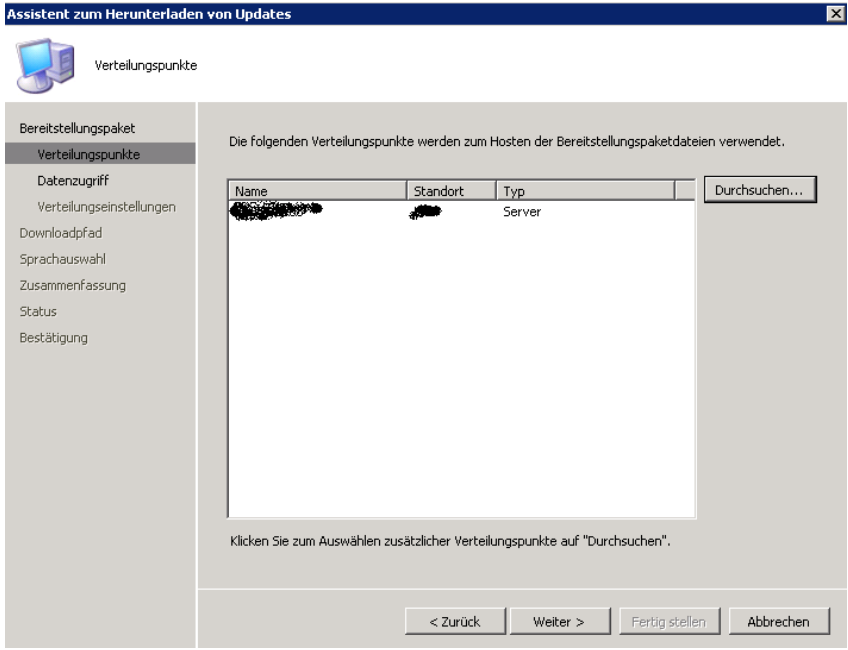

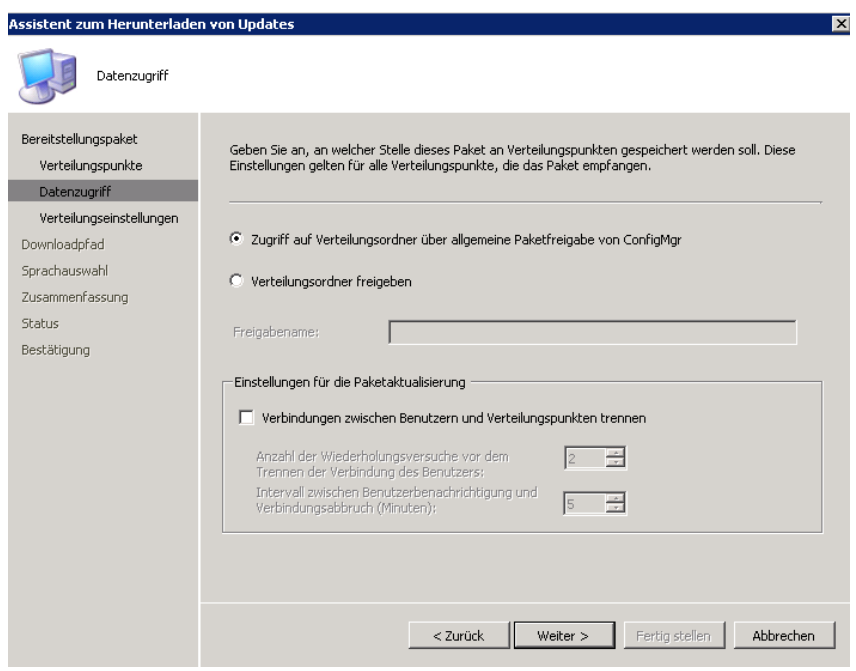

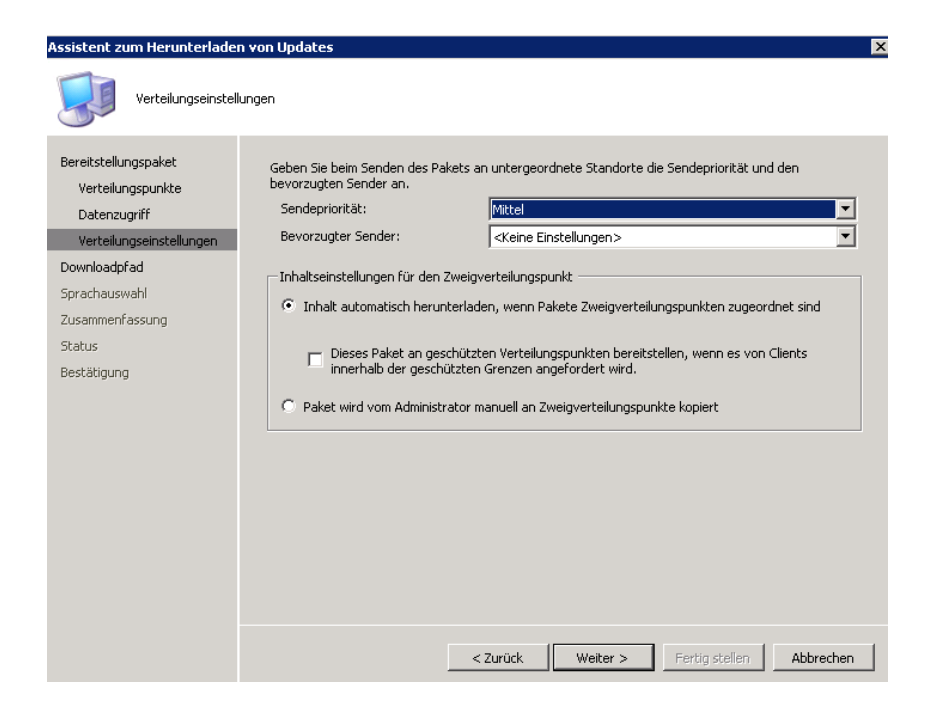

Softwareupdates aus dem Internet laden

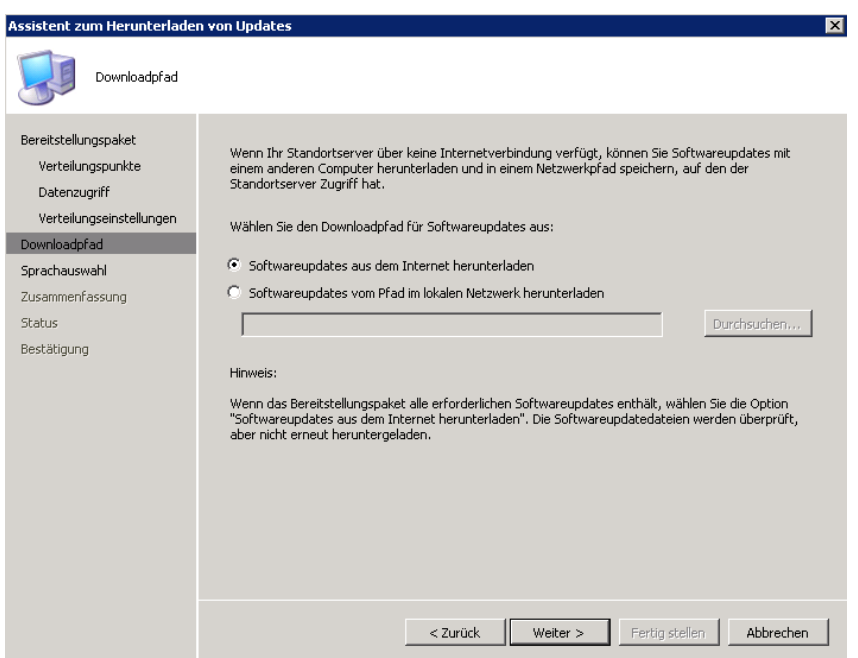

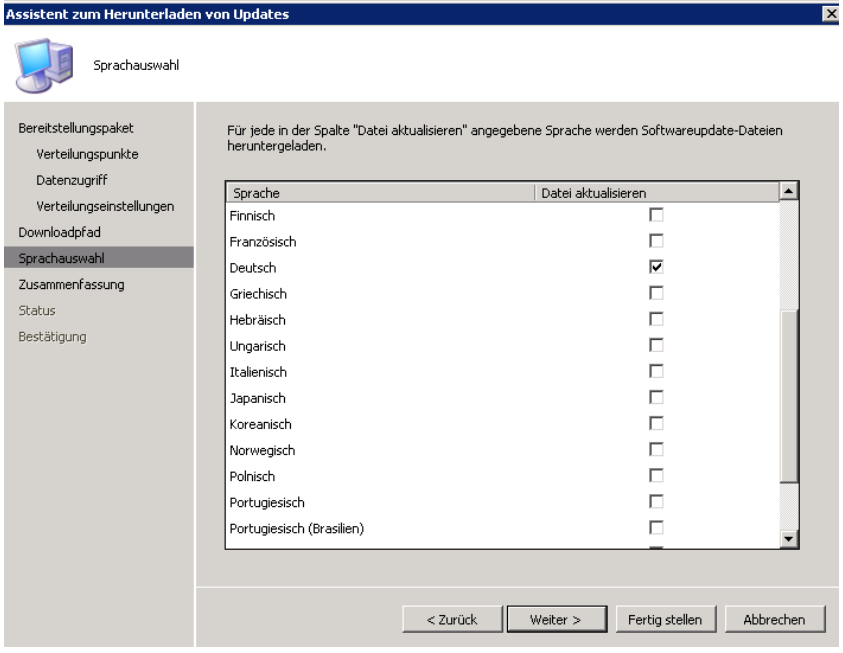

Lokaler Speicherpfad fuer die FEP Updates

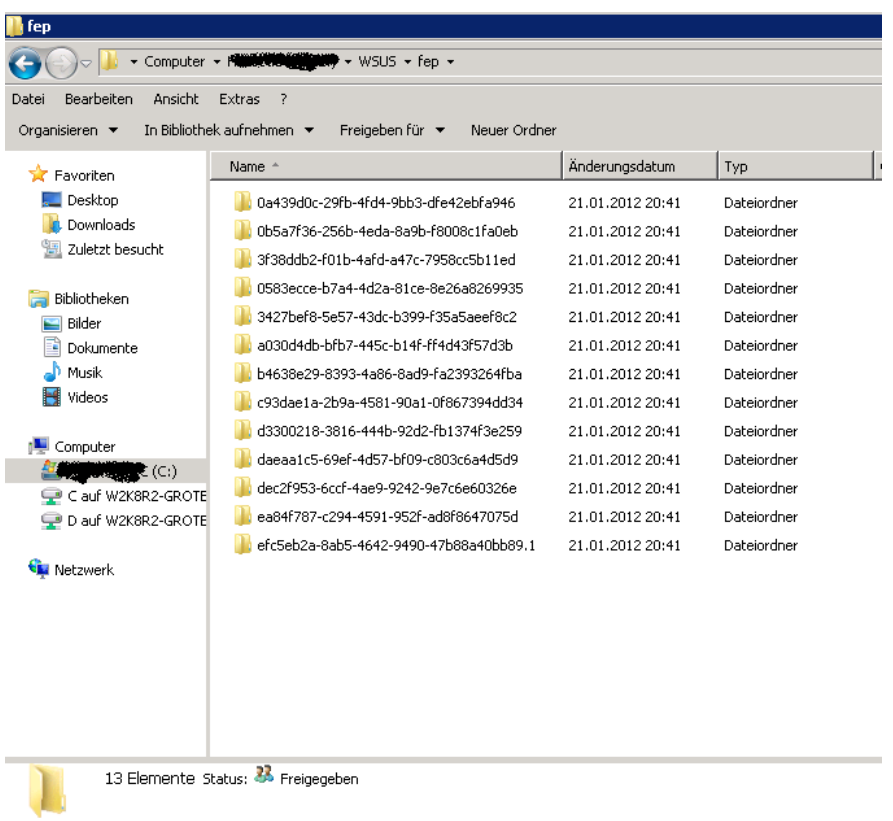

**Achtung**: Der folgende Name muss spaeter in der Batch Datei fuer die Statusfilterregel oder den Taskplaner verwendet werden. Also Namen merken und keine Leerzeichen etc. verwenden.

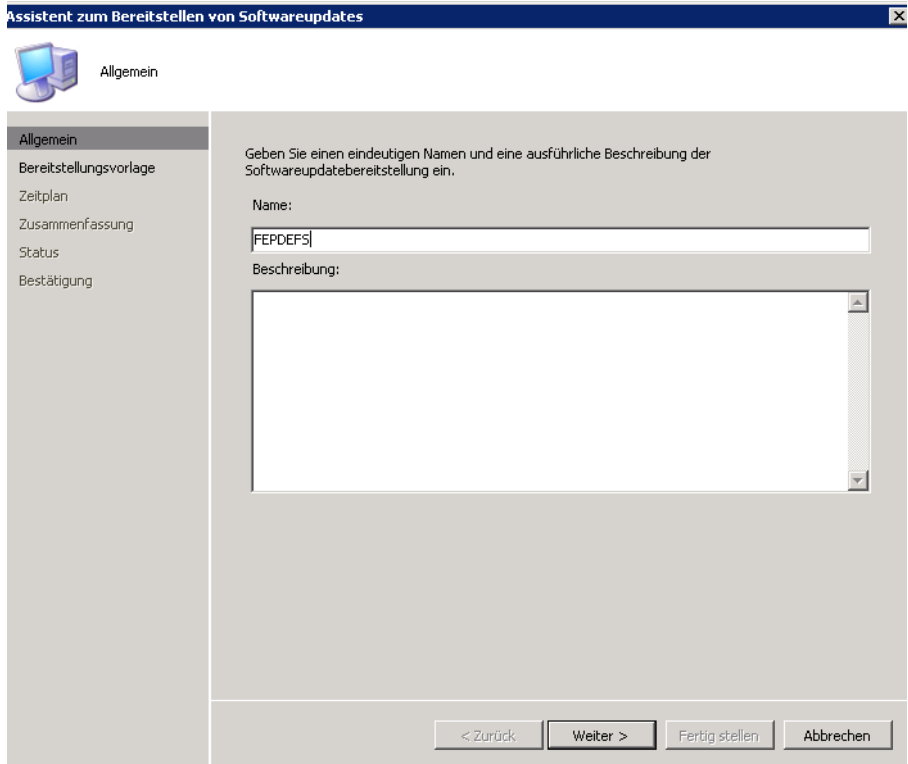

Auf die FEP-Sammlung(en) zuweisen

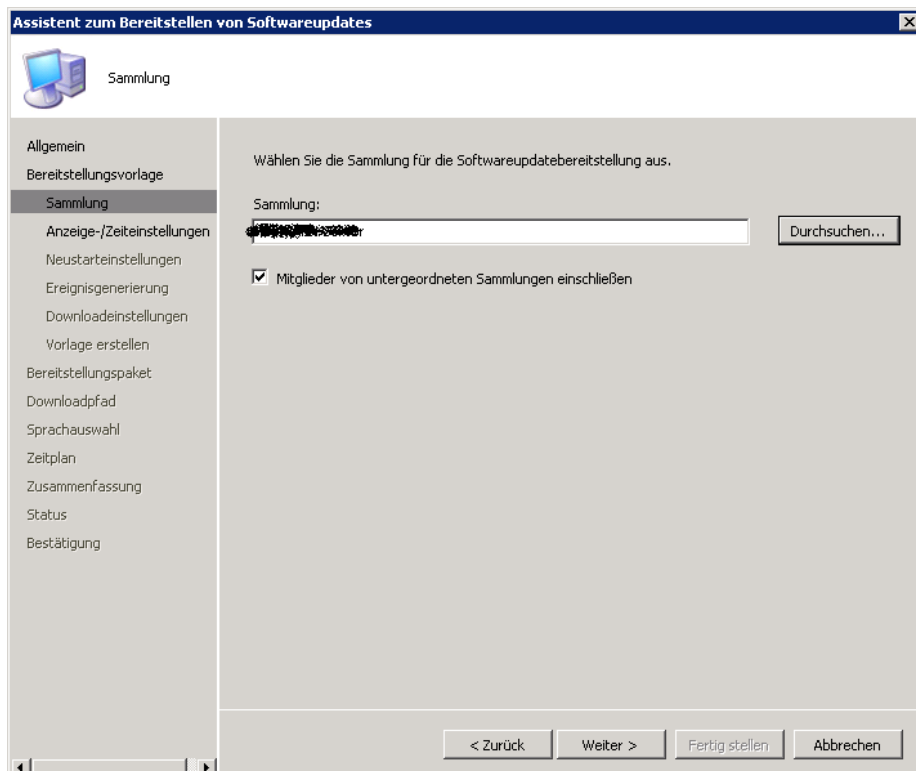

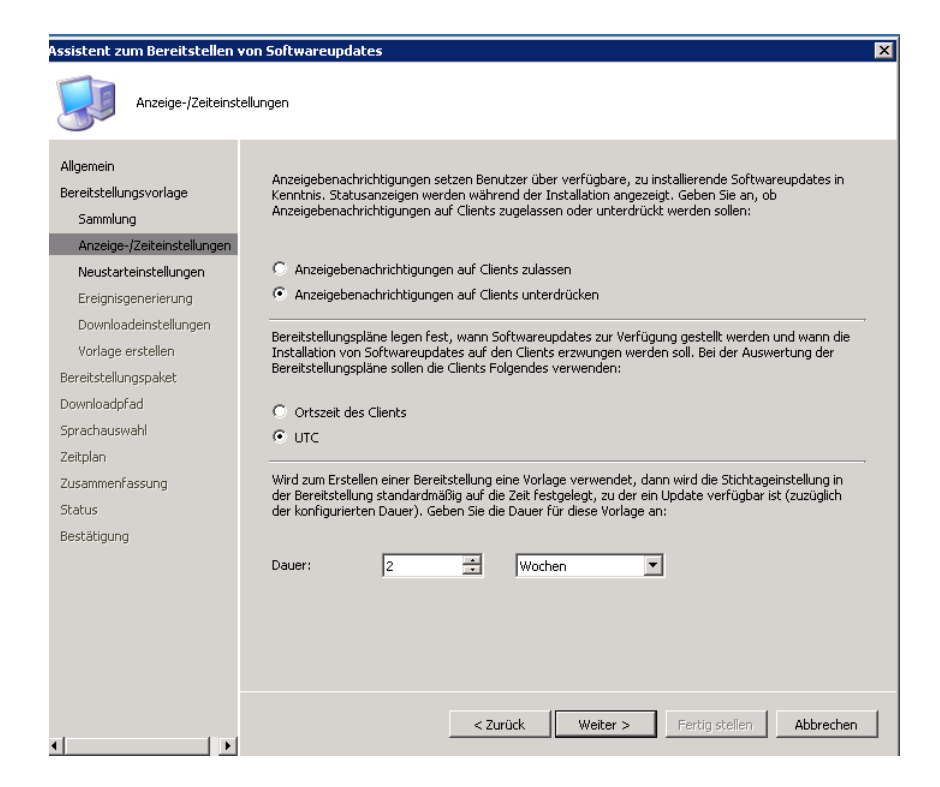

Damit der Client keine Update Notification erhaelt, muss in den Softwareupdateclient-Agents Settings auch das Kontrollkaestchen aktiviert werden dass alle Bereitstellungen fuer Endbenutzer ausgeblendet werden.

Achtung: Danach funktionieren nur noch Softwarepakete welche zugewiesen (assigned) wurden.

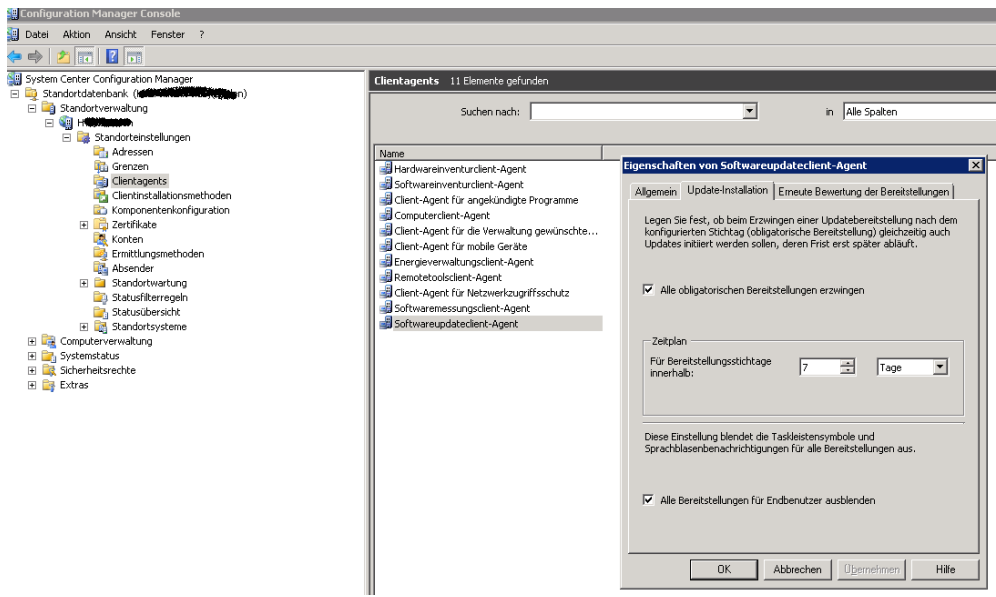

#### Neustarteinstellungen unterdruecken

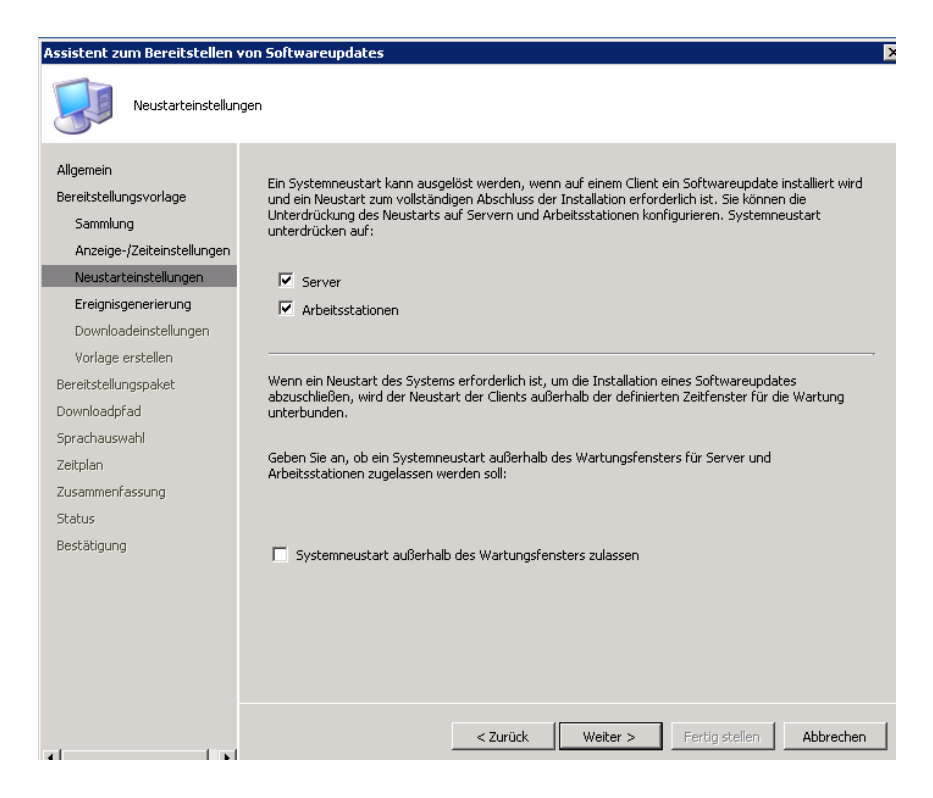

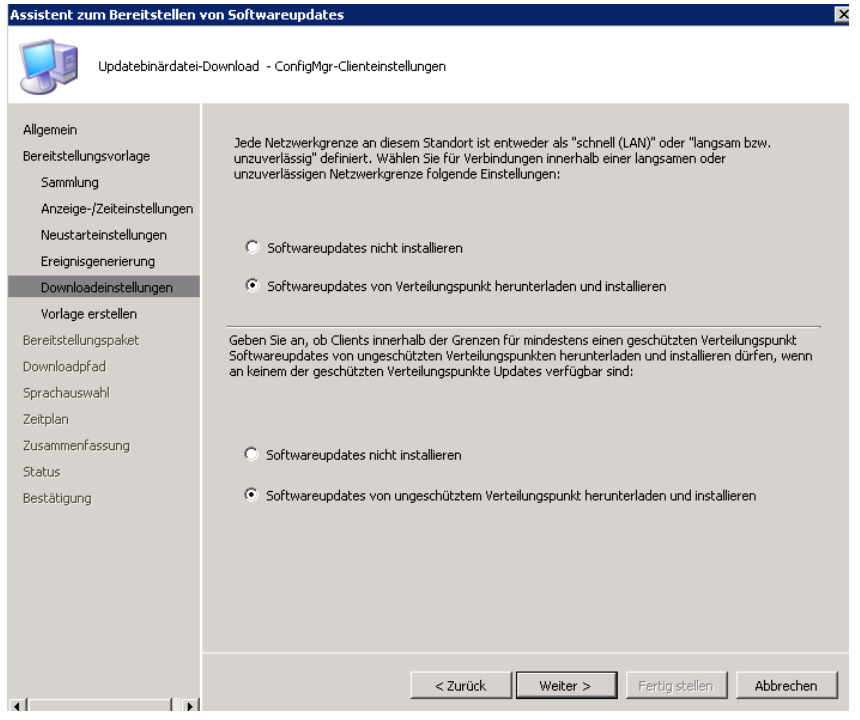

Keine Vorlage erstellen

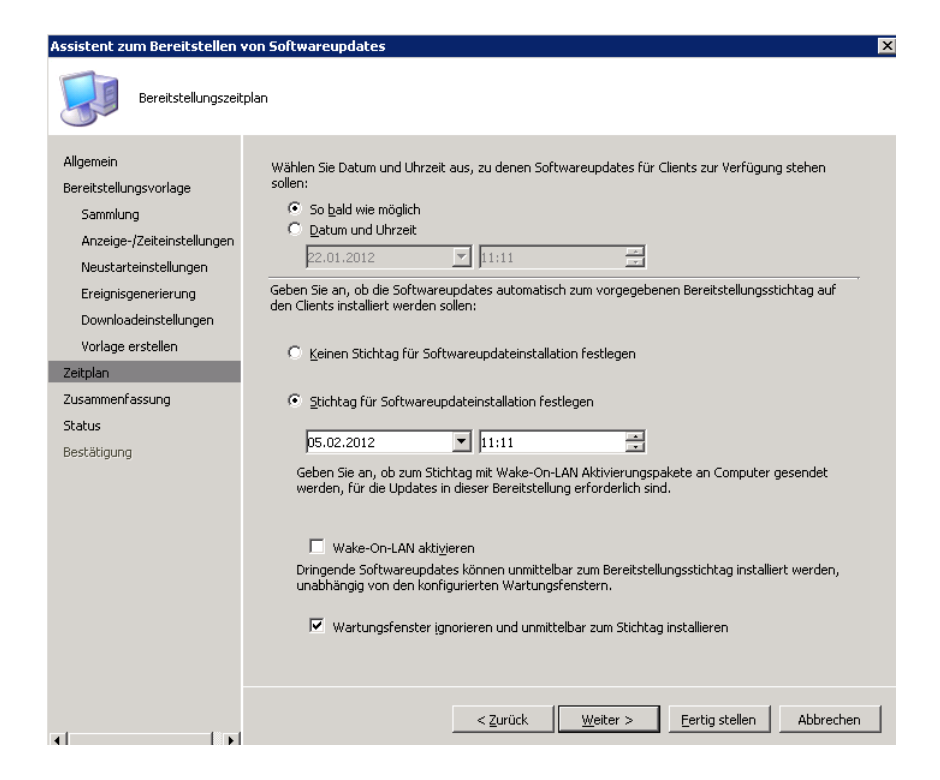

Fertig

Jetzt das FEP Software Automation Tool downloaden und im SCCM AdminUI - Bin Verzeichnis ablegen http://www.microsoft.com/download/en/details.aspx?id=26613

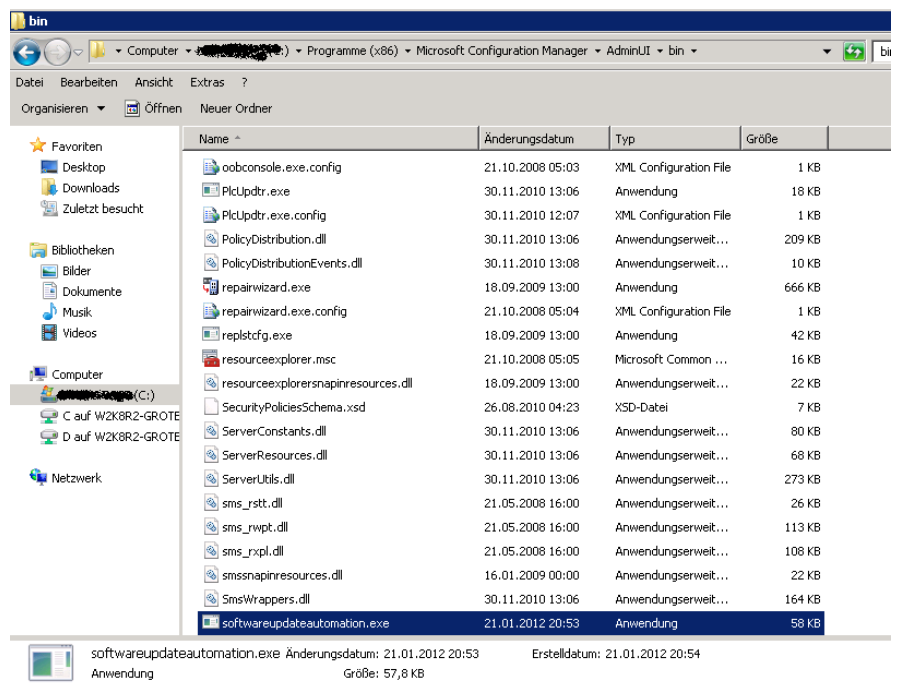

Mit der Aufgabenplanung einen neuen Task erstellen

Als Account das LOCAL SYSTEM verwenden, da das SCCM Computerkonto die Aktionen ausfuehrt.

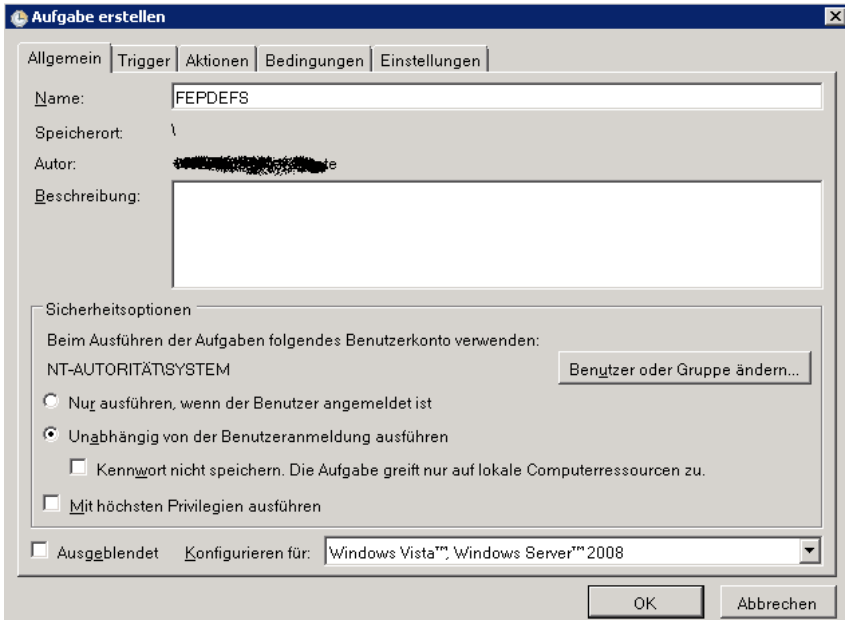

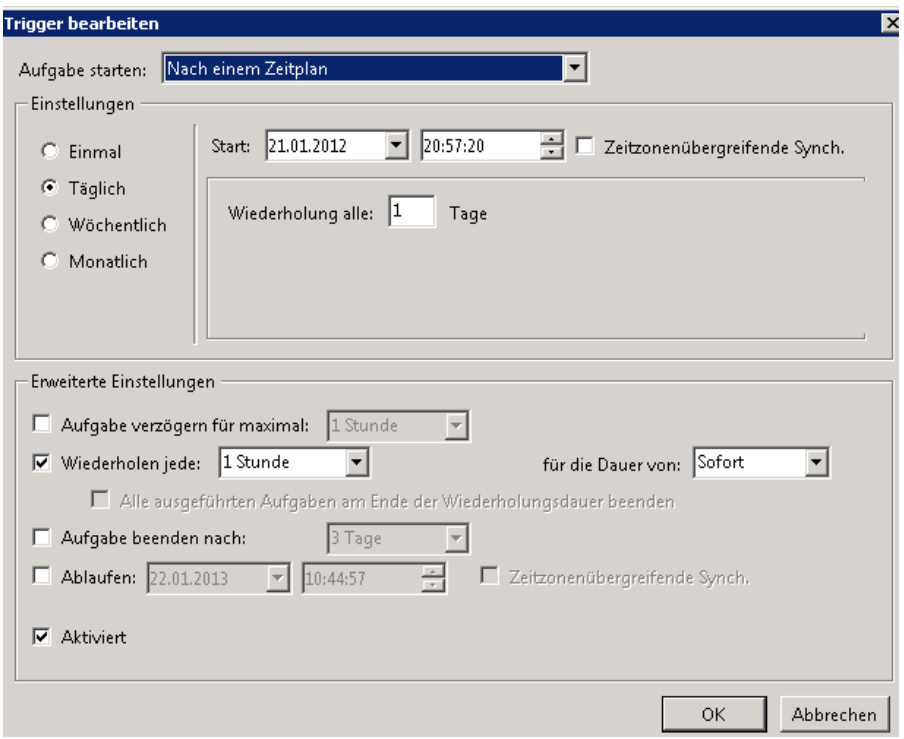

Aktion erstellen

#### **Syntax**:

Softwareupdateautomation.exe /AssignmentName FEPDEFS /Packagename FEPDEFS

**ACHTUNG**: Auf die korrekten Namen der Assignments und der Packages achten

Test per Commandline

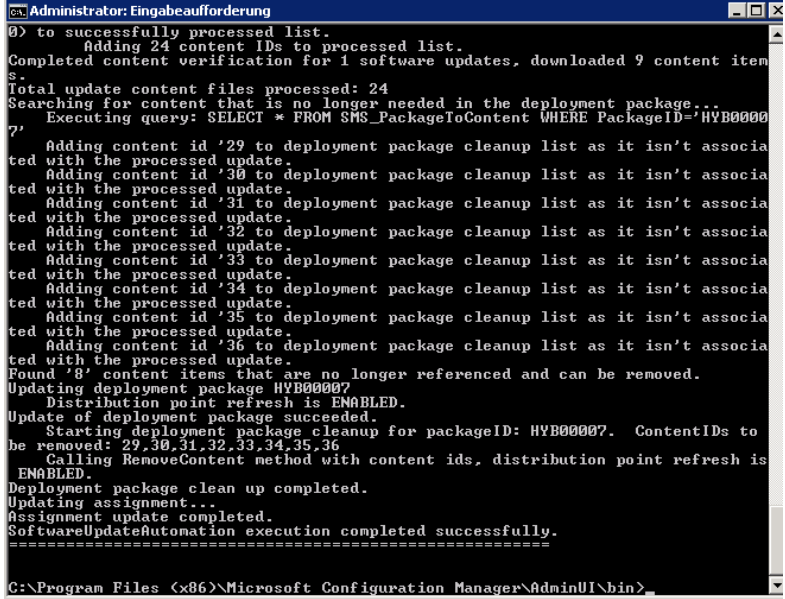

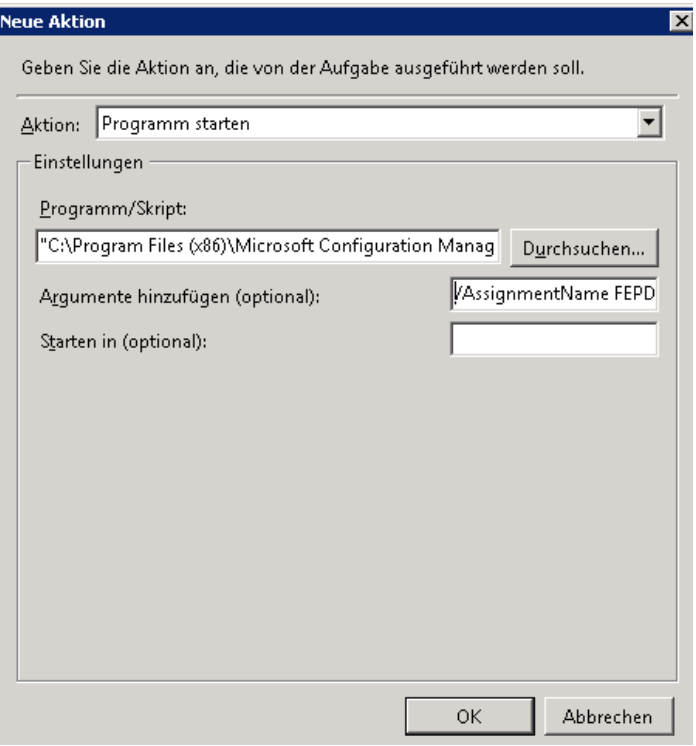

# Erfolgreich

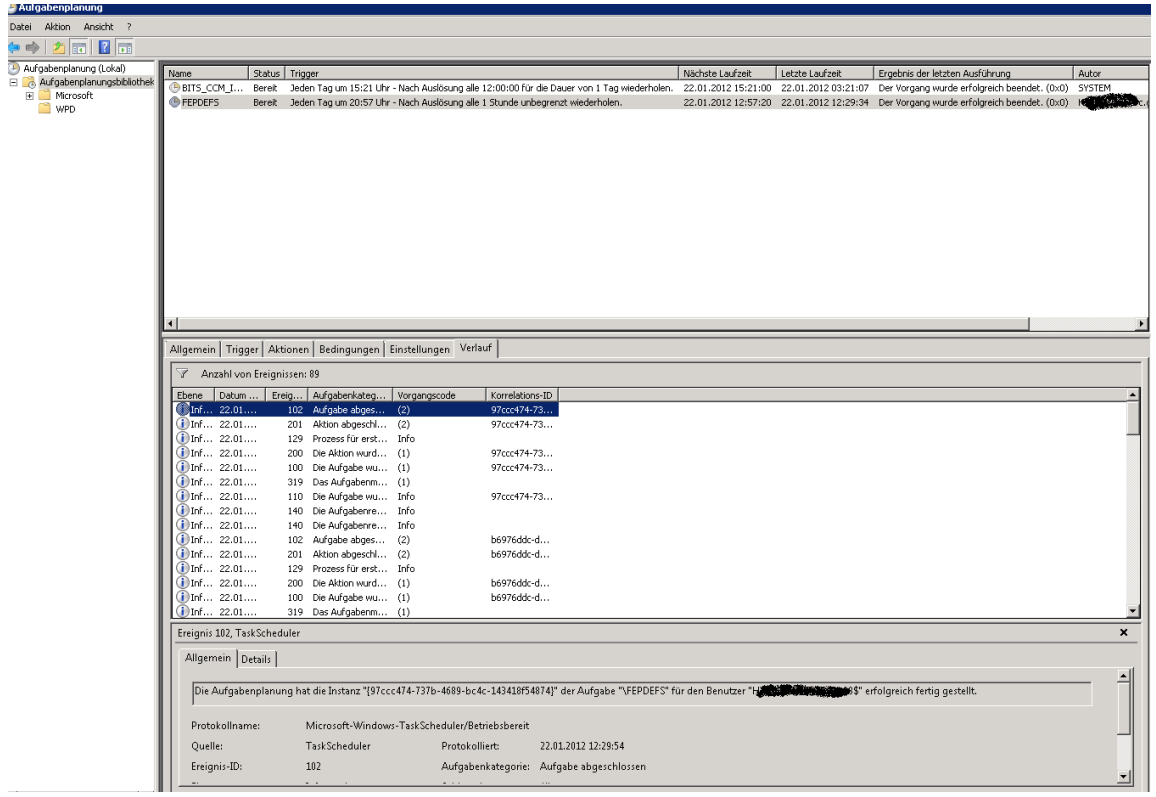

Jetzt in der SCCM Konsole die FEP Richtlinien anpassen und auf den SCCM als primaere Updatequelle stellen

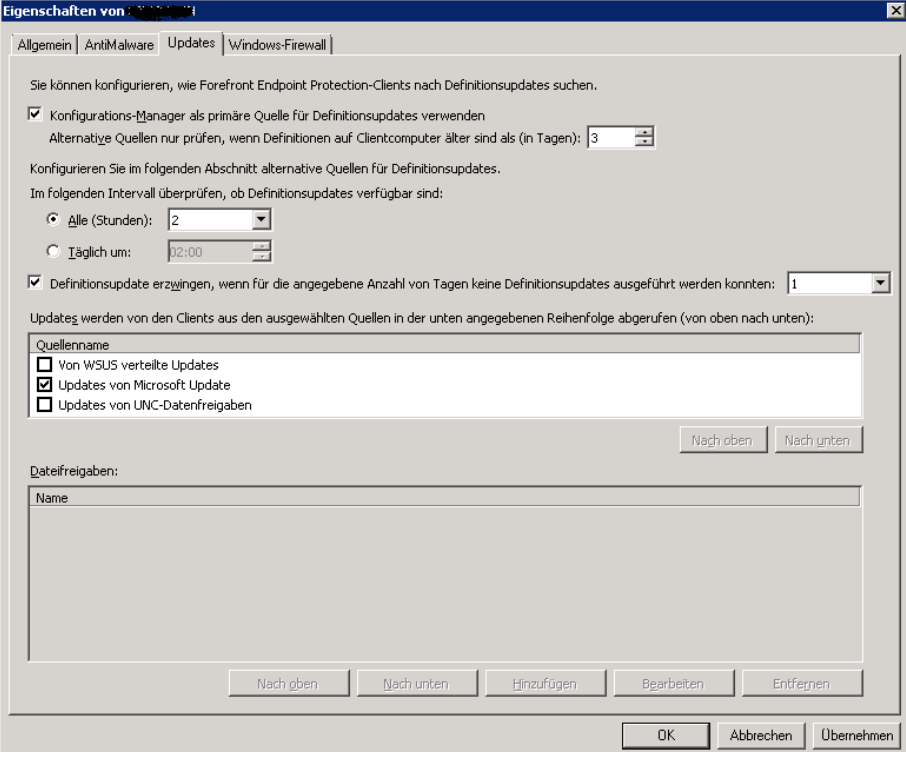

### Pruefen

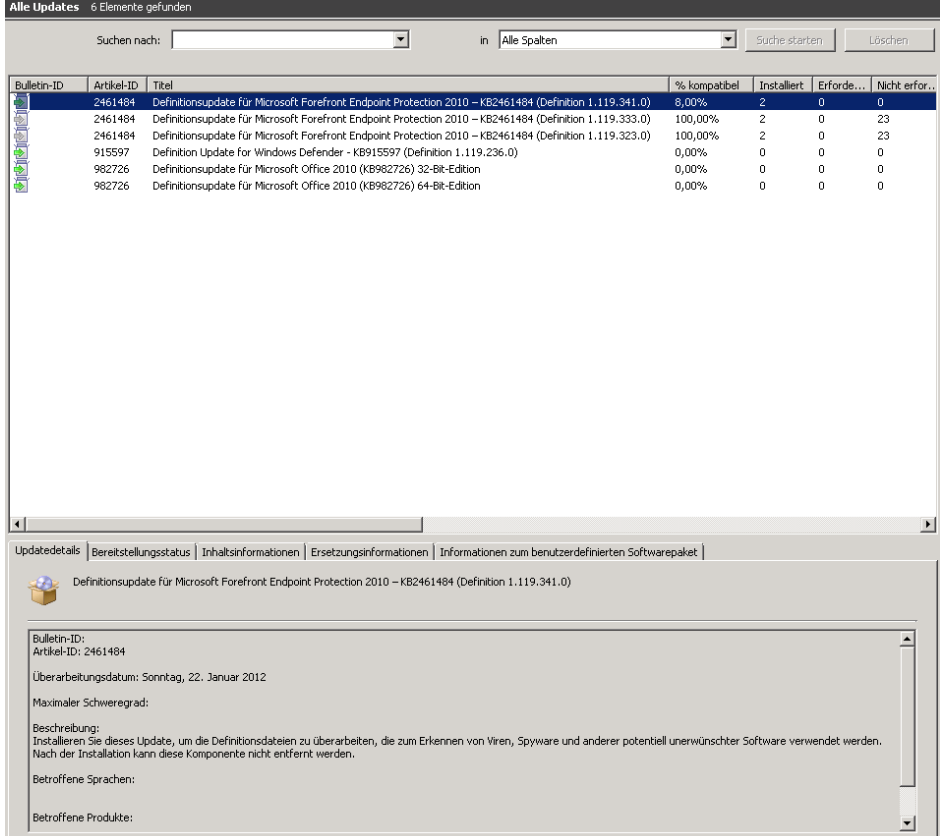

WSUS Sync manuell anstarten um die korrekte Funktionalitaet sicherzustellen.

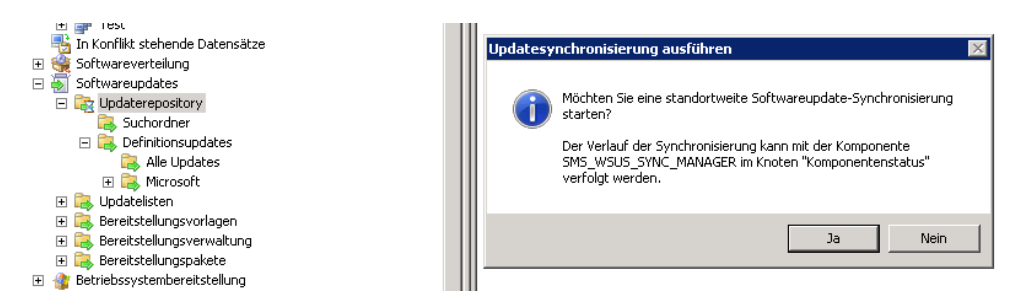

Alternativ kann auch der WSUS Sync Manager Job angestartet werden.

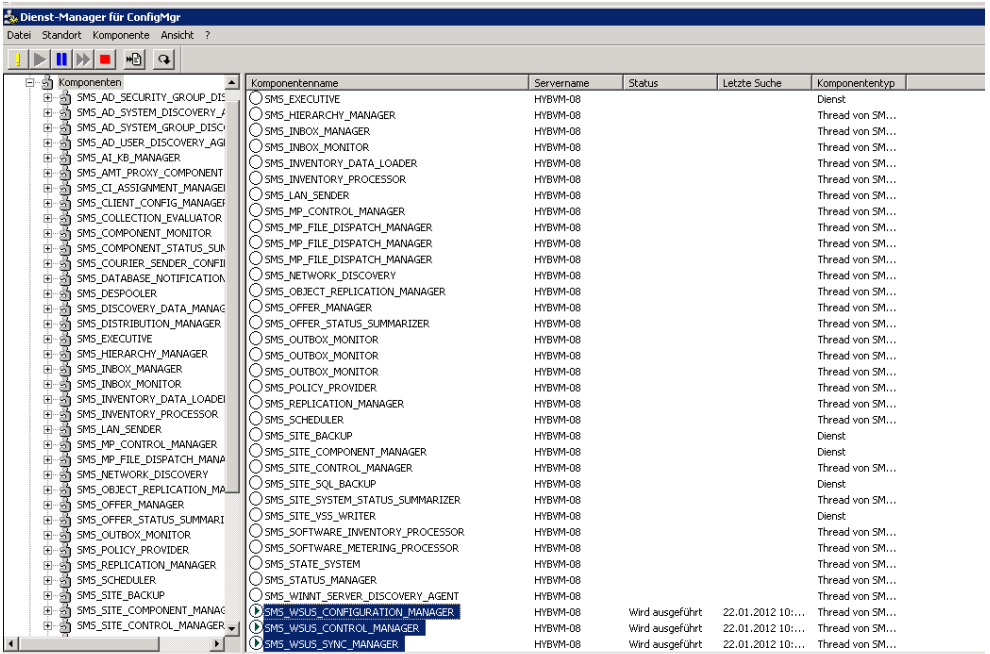

## Log File pruefen

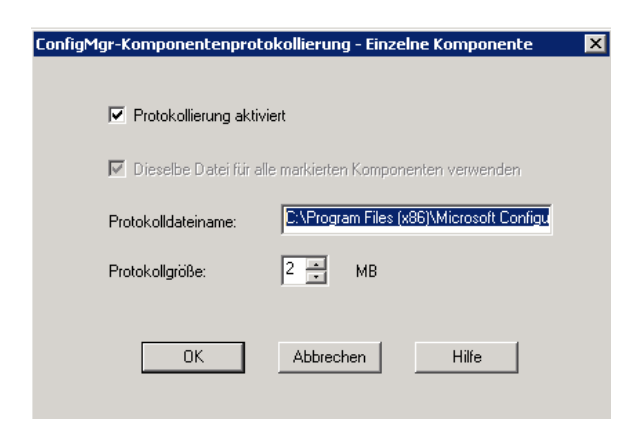

## WSUS SYNC Log

r<br>Kamaht ?<br>Jate 2789-870-4C4e-badc-ba399df8dd7 \$\$<9MS\_MSUS\_SYMC\_MANGER><Sun Jan 22 08:00:28.282 2012 Mitteleuropaische Zeit><thread-648 (0x288)><br>Jate 2789-8729-870-4C4e-badc-ba399df8dd7 \$\$<9MS\_MSUS\_SYMC\_MANGER><Sun Jan 22 Removed 9 unreference updates 11:5% SYNS SONC MANAGERS-SON James 2002.2002.2002.2003.2002.2003.<br>|Sone synchronizing 94s with wsus server by SYNS SYNS AREA (START) AND STREET A SYNS AND STREET AND STREET AND STREET AND STRE

### SoftwareUpdateAutomation.log in C:\ProgramData

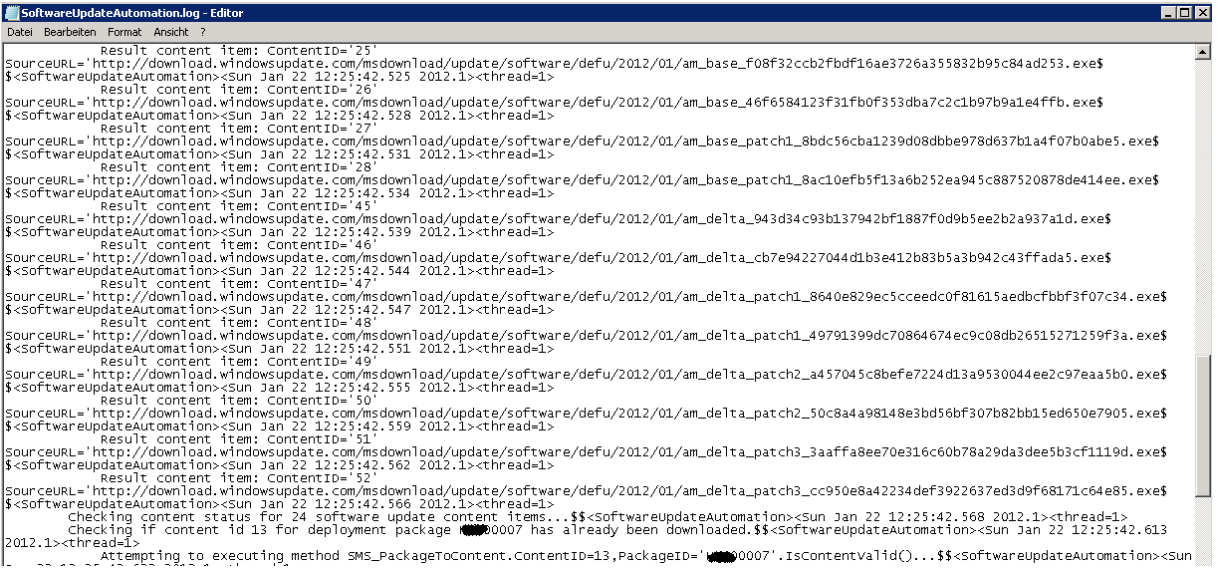

#### FEP Definitions Updates per SCCM Status Filter Rule verteilen

Alternativ (sogar on MS empfohlen) koennen die FEP Definitionsupdate auch per SCCM Statusfilterregel nach erfolgtem WSUS Sync durcgefuehrt werden.

Batch Datei erstellen mit dessen Hilfe des FEP Automatisierungstool gestartet wird.

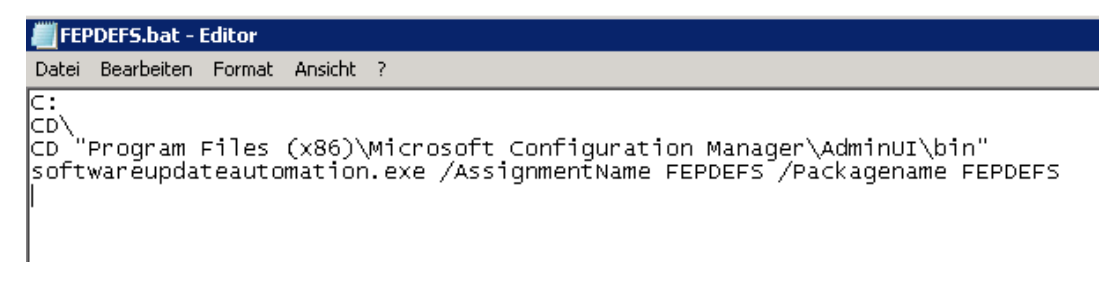

Neue Statusfilter Regel erstellen

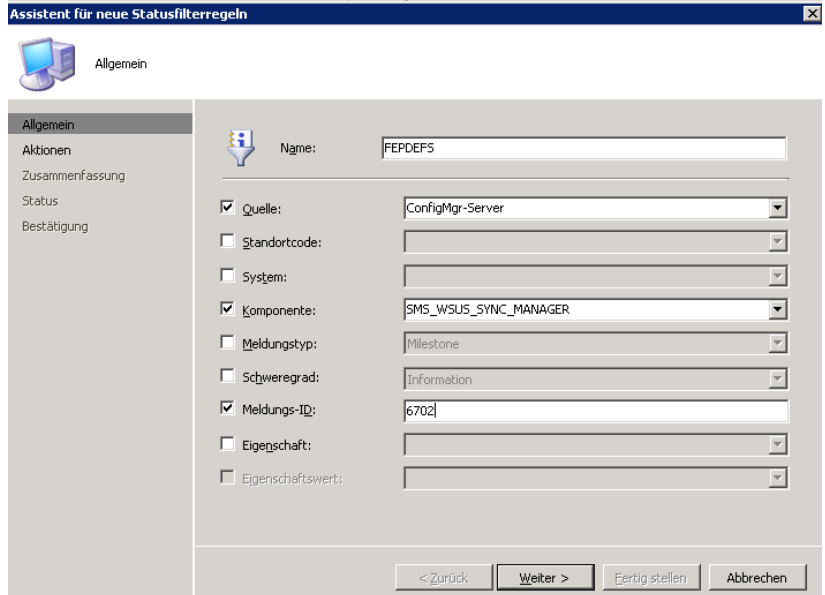

## Batch Datei ausfuehren

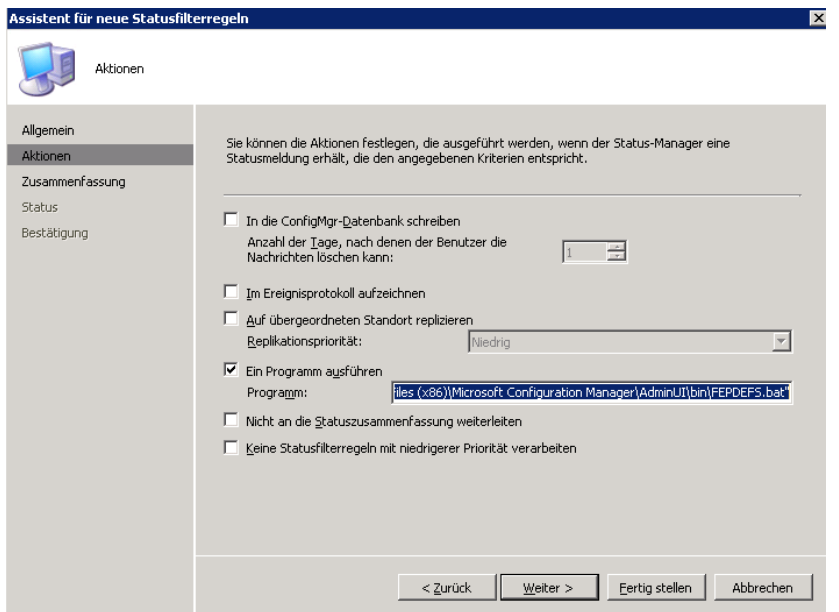

Testen ©